## User Guidelines for completing Post-Access obligations on the Users' Portal

- Go to<https://marinet2.azurewebsites.net/>
- Log-in using Username and Password as used when submitting application(s)
- Select **Post Access** from the left-hand column

 $\leftarrow$   $\rightarrow$   $\mathbb{C}$   $\blacksquare$  marinet2.azurewebsites.net/PostAccess

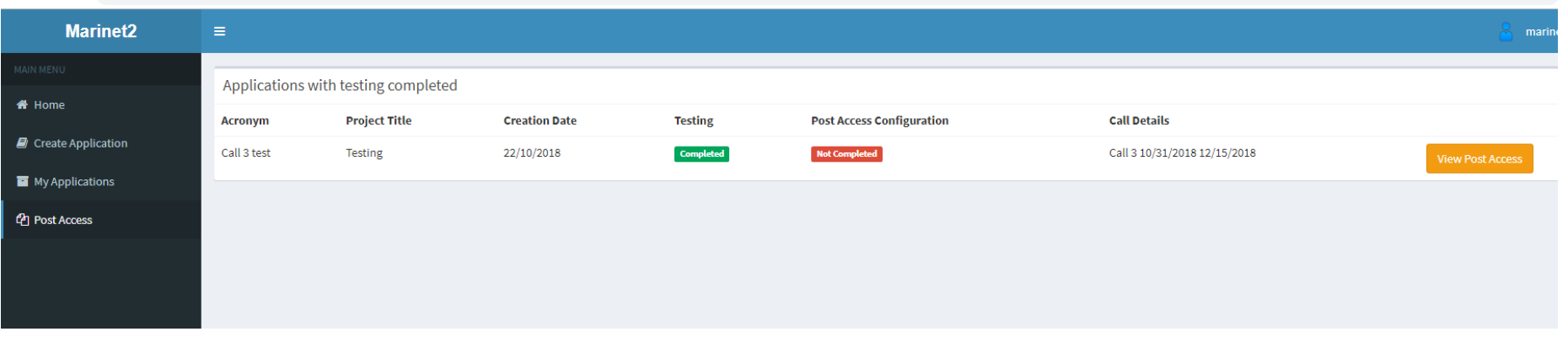

☆

- Each application, for which testing has been signed-off on by the Facility Manager, will appear in this Post Access section. If the application for which you are trying to complete post-access obligations does not appear in this section, it may be because the Facility Manager has not logged into the portal to sign-off on testing. Please ask him/her to do so
- Click on the **View Post Access** button and the screen below appears

#### $\leftarrow$   $\rightarrow$   $\mathbb{C}$   $\blacksquare$  marinet2.azurewebsites.net/PostAccess/Details?reference=5c3f1b66-18a0-4558-adf6-78d222ae9e8c

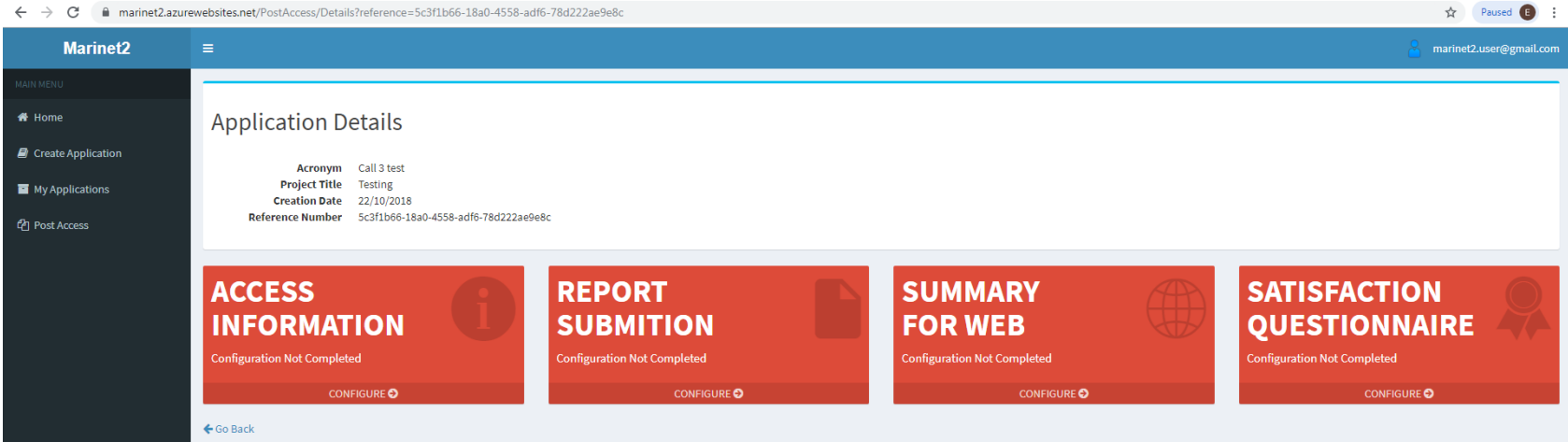

 Complete each of the four red boxes – **Access Information, Report Submission, Summary for Web, Satisfaction Questionnaire**. They will change colour to green when completed in full.

### **1) Access Information**

Provide a summary of main project objectives and achievements

 $\leftarrow$   $\rightarrow$   $\mathbf{C}$   $\bullet$  marinet2.azurewebsites.net/PostAccessInformation/Create?reference=5c3f1b66-18a0-4558-adf6-78d222ae9e8c Marinet2 **User Project Information #** Home Please Complete the form with all the missing information  $\blacksquare$  Create Application Project Objectives - short, medium and long term of the proposed access project (max. 1500 characters), including My Applications potential commercial benefits/progress. <sup>*C*</sup> Post Access Achivements - Describe the main achivements obtained and possible impact, as well as possible difficulties encountered during the execution of the Project, (no more than 2500 **characters** Create  $\leftarrow$  Go Back

## **2) Report Submission**

Complete the post-access report (template provided on portal)

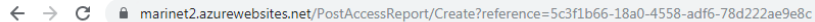

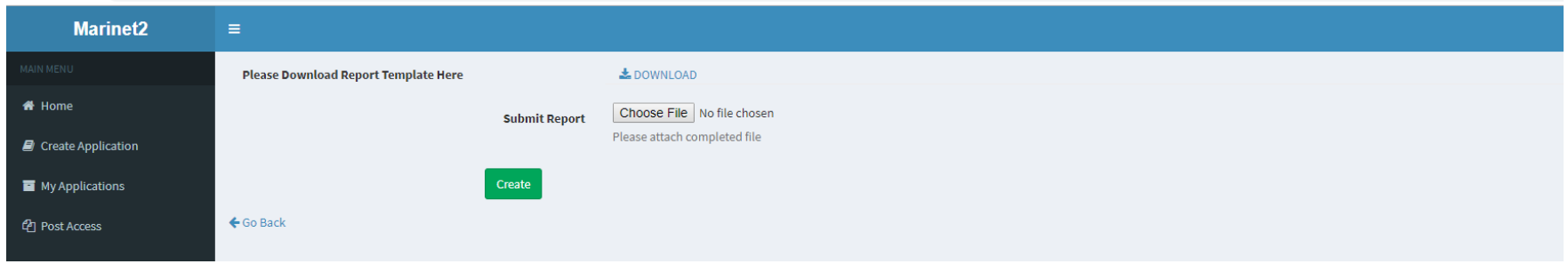

## **3) Summary for Web**

Provide a brief description of the project and attach 2 images

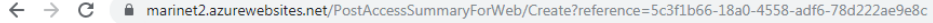

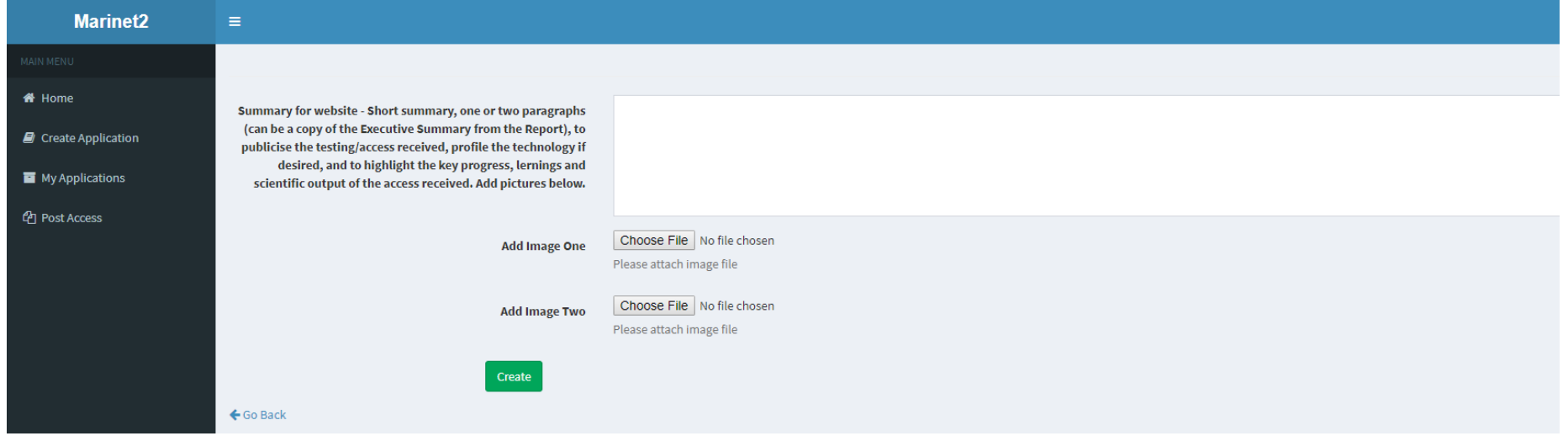

### **4) Satisfaction Questionnaire**

Complete the EC's H2020 Research Infrastructures: User Group Questionnaire (link provided) and attach the completed file

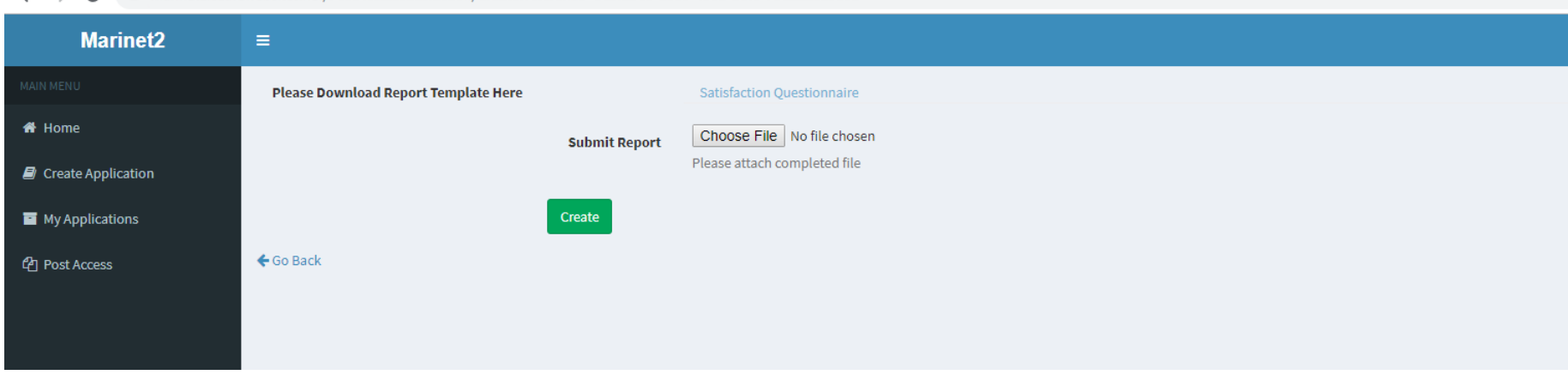

 $\leftarrow$   $\rightarrow$   $\mathcal{C}$   $\blacksquare$  marinet2.azurewebsites.net/PostAccessSatisfaction/Create?reference=5c3f1b66-18a0-4558-adf6-78d222ae9e8

- When you have completed the Post-Access section of the portal please inform the Facility Manager. He/she will then log into the portal, check the post access documents and if approved, sign-off on Post-Access. When this step is complete the User Group can then submit its claim for Travel & Subsistence (up to a **max. of €1000 per group per week** of access) to the Facility Manager.
- **In addition, Users are expected to attend one of two User Workshops to present their experience and results and acknowledge MaRINET2 in publications/dissemination resulting from the project by using the sentence** *'The research leading to these results has received funding from the European Union Horizon 2020 Framework Programme (H2020) under grant agreement no 731084'.* **Please notify the Coordinator when results obtained through MaRINET2 testing are published. Emai[l marinet2@ucc.ie](mailto:marinet2@ucc.ie)**
- *N.B. In addition to the post-access obligations on the portal, the User Group Info form below must be completed for each member of the User Group that accessed the test site and emailed to [marinet2@ucc.ie](mailto:marinet2@ucc.ie) This information is required for reporting to the European Commission. Ask the Facility Manager for a word version of this form to complete.*

# User Group Info

## **Please complete this form for every member of the User Group that visited facility**

Date:

Project Reference No:

Project Acronym:

## Personal Information

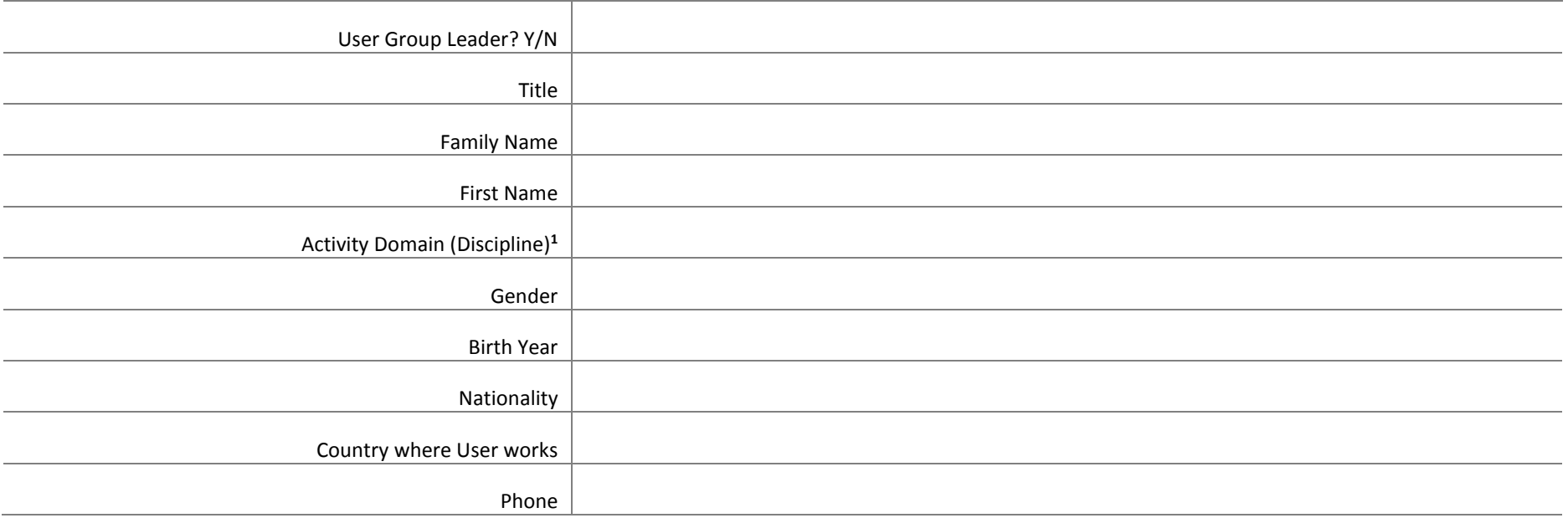

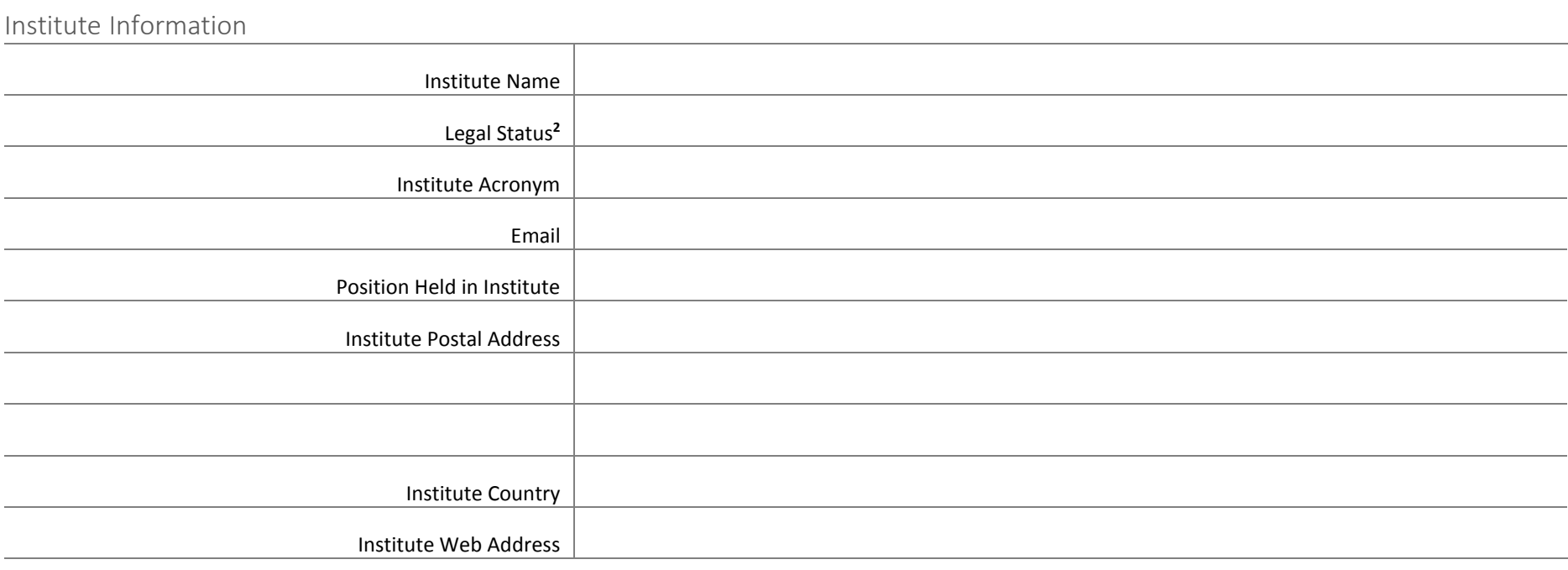

### Facility Accessed

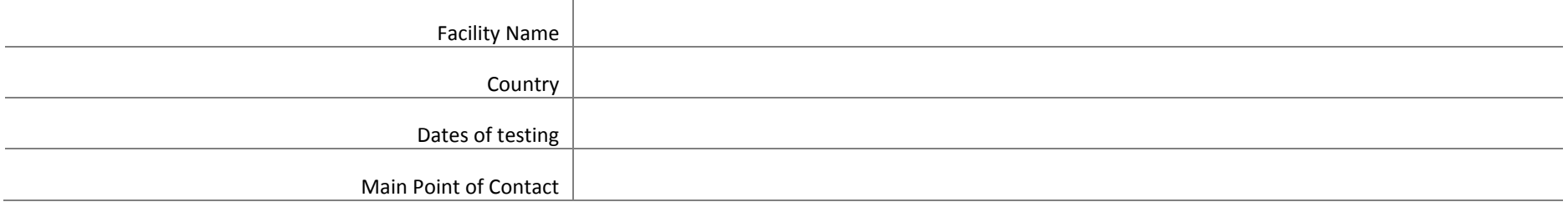

- **1** Choose Physics, Chemistry, Life Sciences & Biotech, Earth Sciences & Environment, Engineering & Technology, Mathematics, Information & Communication Technologies, Material Sciences, Energy, Social Sciences or Humanities
- <sup>2</sup> Choose UNI University and other higher education organisations, RES Public research organisation (including international research organisation as well as private research organisation controlled by a public authority), SME, PRV - Other Industrial and/or profit Private organization or OTH – Other